## **Bērnu reģistrēšana 1. klasē 2019./2020. mācību gadā**

- Domes rīkojums Nr. 698 **"Par maksimālo Daugavpils pils[ētas izglītības iestādēs uzņemamo](http://izglitiba.daugavpils.lv/Media/Default/file/=2012/Pirmklasnieki_2013/181228_domes_rik_Nr698_Par_max_skolenu_skaitu.pdf) izglītojamo skaitu 1. un 10. klasēs [2019./20. m](http://izglitiba.daugavpils.lv/Media/Default/file/=2012/Pirmklasnieki_2013/181228_domes_rik_Nr698_Par_max_skolenu_skaitu.pdf)ācību gadā" >**
- Domes rīkojums Nr. 699 **"Kārtība[, kādā reģistrējami iesniegumi par izglītojamā uzņemšanu Daugavpils pilsētas](http://izglitiba.daugavpils.lv/Media/Default/file/=2012/Normativie_dokumenti/190102_domes_rik_699_par_pirmklasn.pdf)  [vispārējās izglītības iestāžu 1. klasēs 201](http://izglitiba.daugavpils.lv/Media/Default/file/=2012/Normativie_dokumenti/190102_domes_rik_699_par_pirmklasn.pdf)9./2020. mācību gadā"** >
- **Vecāku iesnieguma** veidlapas (.docx): [Iesniegšanai ierodoties](http://izglitiba.daugavpils.lv/Media/Default/file/=2012/Pirmklasnieki_2013/190107_Pielikums-1_Iesniegums.docx) *klātienē* > Iesniegšanai ar *[elektronisko parakstu](http://izglitiba.daugavpils.lv/Media/Default/file/=2012/Pirmklasnieki_2013/190106_Pielikums-2_e-Iesniegums.docx)* >
- [Daugavpils pilsētas vispārējās izglītības](http://izglitiba.daugavpils.lv/Media/Default/file/=2012/Skolas/181116_Visparejas_izglitibas_iestades2.pdf) iestāžu **kontaktinformācija**, kas nepieciešama nākamo pirmklasnieku reģistrācijai **(epasta adreses, skolu [vietnes ar izglītības programmām un](http://izglitiba.daugavpils.lv/Media/Default/file/=2012/Skolas/181116_Visparejas_izglitibas_iestades2.pdf) citu noderīgu informāciju)** >

## **Kā var atrast pilsētas skolu piedāvātas mācību programmas?**

Publiski pieejamo informāciju par mācību iestādi (tai skaitā arī **mācību programmām**) var iegūt arī **Valsts izglītības informācijas sistēmā** (**VIIS), pārlūkprogrammas adrešu laukā ievadot** viis.lv Ieraugot šādu skatu:

1. Jānospiež uz pogas

PUBLISKI PIEEJAMĀ INFORMĀCIJA

2. Tālāk nospiežam uz **[Iestādes](https://viis.lv/Pages/Institutions/Default.aspx)**

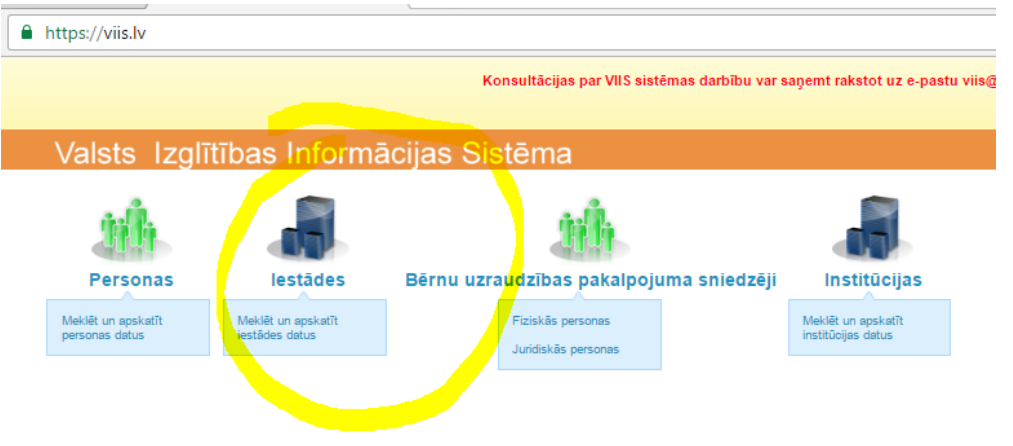

3. Nākamajā skatā ievadāt Jūs interesējošās **skolas numuru***,* piemēram 10

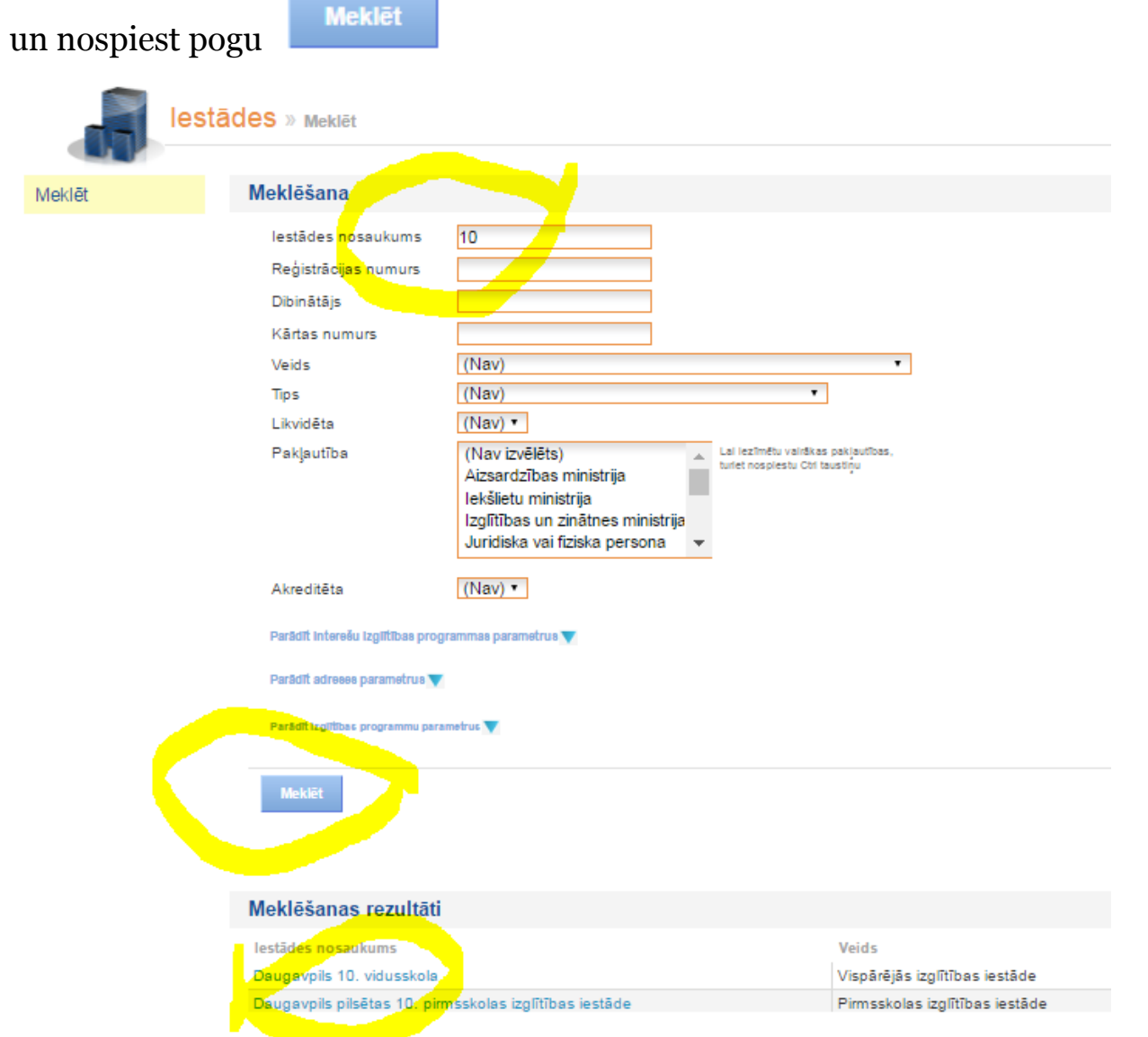

4. Parādīsies iestāžu saraksts, kurā būs redzama meklējamā skolas. Uzklikšķinām uz tās nosaukuma.

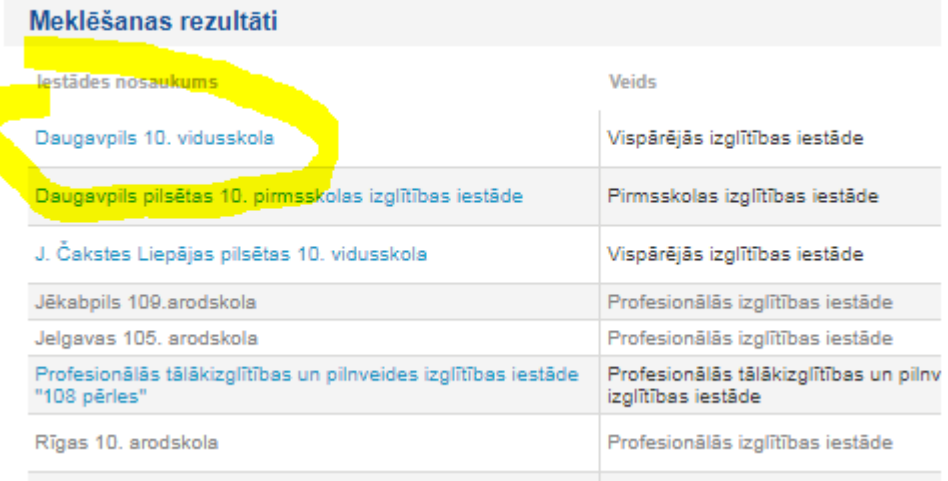

5. Kad uzklikšķināsiet uz kreisajā pusē redzamās sadaļas **Programmas (licences un akreditācija)**,

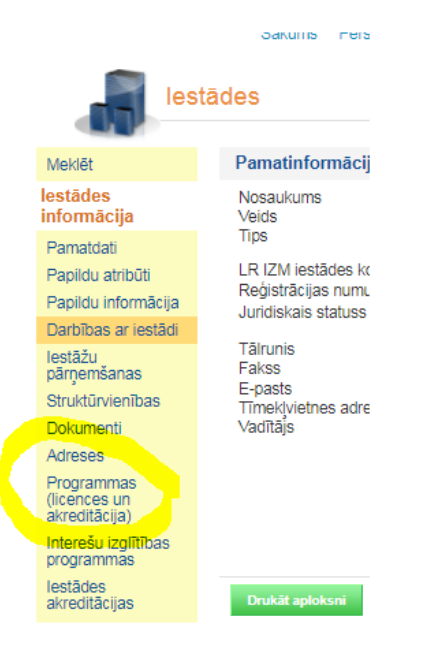

## parādīsies skats ar šīs *skolas programmām un licencēm*:

Saivums mersonas restaues bernu uzraudzības pavaipojuma siliedzēji iristitucijas

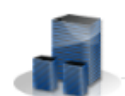

Daugavpils 10. vidusskola » Programmas (licences un akreditācija)

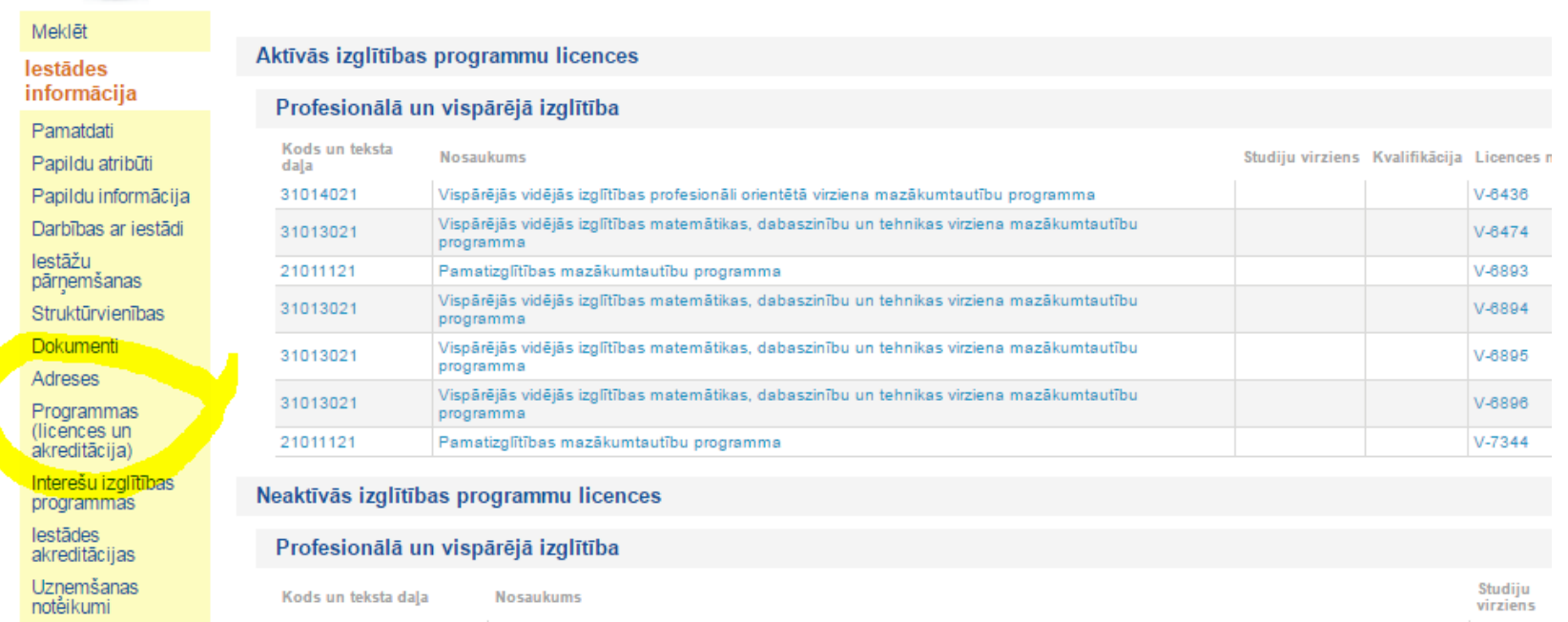

 Ieteicams prasītos dokumentus ieskenēt tādā formātā, lai datnes būtu pēc iespējas mazāka apjoma (pdf, jpg, nevis tif vai bmp). Kā parāda iepriekšējo gadu prakse, lielākas datnes aiziet pie adresāta lēnāk vai vispār nenonāk, kas atkarīgs no pasta servisa programmas (inbox, gmail, apollo)

## **Papildinformācijai:**

DPIP IT administrators Viktors Petrovs, tālr. 66154143